O/o The Director of Treosuries ond Accounts, Andhro Prodesh, Hyderobod.

#### Cir. Memo No. D(ll)2/5594/2012 Doted 23'o Mov' 2014

- Sub:- NATIONAL PENSION SYSTEM Contributory Pension Scheme Excess amount(s) transferred erroneously to PRANs of the CPS Subscribers; and amount(s) transferred erroneously to a PRAN other than that of o Subscriber- Instructions to oll Treosuries in ihe Stote - lssued.
- Ref:- 01.) This Office Cir. Memo No. D(II)1/5594/2012, Dated 09/11/2013. 02.) This Office Memo No. D(II) 1/5594/2012, Dated 13/11/2013.

Attention of oll the Deputy Directors of District Treosuries in the stote is invited to this office memo 01st cited. They were informed of a facility called "Error Rectification Module' enabled by the Central Record keeping Agency (CRA) in **www.cra-nsdl.com** and, procedures to be followed for error rectificotion in respect of Non-NPS Subscriber wos exploined in detoil. The Ireosury Officers con moke use of this focility to rectify the errors in the following Type of errors olso:-

 $* * *$ 

- i.) amount(s) in excess of actual deduction(s) are transferred erroneously and credited to the PRAN of a CPS subscriber (**Type-I**); and
- ii.) amount(s) are transferred erroneously and credited to a PRAN other than that of a Subscriber (Type-II).

In these instances, whenever brought / come to his / her notice, the Treosury Officer moy toke oction to correct error by moking use of this Stondord Cperoting Procedure (SCP) focilitoted in the obove soid URL. Before initioting oction to ploce o request online for reciificotion of on error, the Treosury Officer should keep the following guidelines in view;

- $\mathcal{H}$  He / She should keep the following information on hand:
	- o PAO / Treasury Officer Registration Number.
	- o Transaction lD of SCF in which erroneous transfer was made.
	- o PRAN Number(s) (both Source and Target in respect of Type-ll).
	- o Details of transaction to be rectified viz., Month and Year of contribution, contribution type i.e., Regular / Arrear, amount of contribution, etc.
	- Treasury Officer / PAO Bank account Number, Bank name, Bank Branch and address with PlN, MICR Code, IFS Code.
- $\mathcal{P}$  PRAN(s) should be active and in the same sector.

 $(Contd...oz)$ 

- » Request should be by the same Treasury Officer who earlier uploaded the erroneous transaction. However, the subscriber need not be with same Treasury Officer at present.
- » The CRA captures only one request per subscriber at a time. A second request in respect of the same subscriber will not be captured unless the earlier one is resolved.

The following procedure should be followed in placing a request to the CRA. Relevant Screen-shots are enclosed herewith for quidance:-

Type-I: (Transfer back of erroneously transferred amount to the Treasury Officer's account):-

- $a.$ ) The Treasury Officer should maintain a watch register for watching the transactions in the Proforma communicated herewith in Annexure-III.
- $(b.)$ Before placing the request online, the treasury officer should note down the details of transaction in Col. No. (01.) to (04.) in the watch register.
- The Treasury Officer logs in to www.cra-nsdl.com by using the Maker  $c.$ ) (User.1) ID and I-PIN.
- $d$ .) "Error Rectification Module" menu is displayed in the Horizontal menu at top. Choose sub-menu "Rectification of Erroneous Transfer to Subscriber". The menu displays relevant information in Welcome page, then click on Continue button.
- $(e_{\cdot})$ Provide the details of Transaction ID of erroneous transfer and PRAN Number in the mandatory fields and then the additional information in the dropdown fields i.e., Contribution Type, Contribution Month and Year and the corresponding amount. Click the Submit button. "Contributions Details" against the Transaction ID concerned are displayed.
- Choose "Redemption of excess transfer to PRAN" from the drop down  $f_{\cdot}$ ) box. Provide the amount of excess transfer to be adjusted back in the field thereunder. Leaveout the field "Target PRAN details" and proceed further to give bank details.
- $q.$ ) Provide Bank details of the treasury viz., Bank Account Number, Bank Name, Bank Branch, PIN Code, IFS Code, MICR Code and choose "Electronic Transfer" as 'Mode of transfer'. Provide reason for the withdrawal in "Remarks for SoT" field for CRA's reference. Click on the Submit button.
- $h.$ A confirmation page is displayed. Check the details and click the Confirm button to generate Acknowledgement Number. A message "Request Captured Successfully" is displayed and an eleven (11) digit Acknowledgement ID XXXXX is generated. Note down this in Col. (05.) of watch register. This acknowledgement ID is used for tracking the status of the request.

(Contd...03)

- i.) After successful logout of the user, the checker treasury officer logs in to www.cra-nsdl.com by using the Checker (second) User lD and l-PlN. He has to go to "Error Rectification Module" menu and the sub-menu "Verify Rectification of Erroneous Transfer to Subscriber". Then provide the details of Acknowledgement lD / PRAN Number and also select "Redemption of excess transfer to PRAN from the dropdown "Request Type". A hyperlink (Acknowledgement lD) is displayed. Once the treasury officer clicks the hyperlink, rectification details captured earlier are displayed. The checker treasury officer shall check the information captured and "Accept" or "Reject" the request. The treasury has to recommend the CRA to process the request in "Remarks" field. When the treasury officer confirms the request, a message "Request Verified Successfully, Acknowledgement lD X\_XXXX is pending for authorization" is shown.
- j.) Simultaneously, the Treasury Officer has to place a request through FTP for its authorization by the DTA, duly furnishing the details of Col (01.) to (05 ) of Annexure-lll with remarks specifying reasons for the transaction.
- On receiving the request, the CPS cell in the Directorate should check all the details entered by the Treasury Officers such as PRAN, amount to be adjusted as well as Bank details of the Treasury Officer and authorize the request to the CRA, and k.)
- CRA processes the request, redeems all the units from the subscribers account and transfers:  $l.$ )
	- $\bullet$  amount equal to the initial investment would be credited back to bank account of the Treasury Officer as per details furnished in the request; and
	- the amount excess realized, if any, would be credited to the Investors' Awareness Account maintained with the Trustee Bank.
- $m.$ ) On receiving the amount from the Trustee Bank, the treasury officer shall remit half of it to the HOA: 8342-00 -117 -00-04-001-000-NVN (Employees' Contribution) and the remaining amount to the HOA'. 8342- 00-1 17-00-04-002-000-NVN (Government Contribution) by way of challan and record those details in Col. (06 ) and (07.) of the above said Watch Register.

Type-II: (Transfer of amounts erroneously transferred to a wrong PRAN to correct PRAN):-

- a.) The Treasury Officer should maintain a watch register for watching the transactions in the Proforma communicated herewith in Annexure-lV.
- $b$ .) Before placing the request online, the treasury officer should note down the details of transaction in Col. No. (01.) to (03 ) in the watch register.
- c.) The Treasury Officer logs in to **www.cra-nsdl.com** by using the Maker (User.1) lD and l-PlN.  $($ Contd  $\cdot\cdot\cdot$  04)
- d.) "Error Rectification Module" menu is displayed in the Horizontal menu at top. Choose sub-menu "Rectification of Erroneous Transfer to Subscriber". The menu displays relevant information in Welcome page, then click on "Continue" button.
- e.) Provide the details of Transaction lD of erroneous transfer and PRAN Number in the mandatory fields and then the additional information in the dropdown fields i.e., Contribution Type, Contribution Month and Year and the corresponding amount. Click the "Submit" button. "Contributions Details" against the Transaction lD concerned are <sup>d</sup>isplayed.
- $f<sub>i</sub>$ .) Choose "Adjustment of erroneous transfer to wrong PRAN" from the drop down box. Provide the amount of excess transfer to be adjusted to correct PRAN, i e., Target PRAN.
- $g<sub>1</sub>$ ) Then the Treasury Officer has to provide the details of "Target PRAN(s)" and amount to be transferred to it in the relevant fields under "Target PRAN Details". The Treasury Officer is required to provide reason for the withdrawal in "Remarks for SoT" field for CRA's reference. Click the Submit button. A confirmation page is displayed. Check the details and click the Confirm button to generate Acknowledgement Number. A message "Request Captured Successfully" is displayed and an eleven (11) digit Acknowledgement lD XXXXX is generated. Note down it in Col. (04 ) of the Watch Register. The acknowledgement lD is used for tracking the status of the request.
- h.) After successful logout of the user, the checker Treasury Officer logs in to www.cra-nsdl.com by using the Checker (second) User lD and l-PlN. He has to go to "Error Rectification Module" menu and the submenu "Verify Rectification of Erroneous Transfer to Subscriber". Then provide the details of Acknowledgement lD / PRAN Number and also select "Adjustment of erroneous transfer to wrong PRAN" from the dropdown "Request Type". A hyperlink (Acknowledgement lD) is displayed. Once the Treasury Officer clicks the hyperlink, rectification details captured earlier are displayed. The checker Treasury Officer shall check the information captured and "Accept" or "Reject" the request. The Treasury Officer has to recommend the CRA to process the request in "Remarks" field. When the Treasury Officer confirms the request, a message "Request Verified Successfully Acknowledgement ID XXXXX is pending for authorization" is shown.
- i.) Simultaneously, the Treasury Officer has to place a request through FTP for its authorization by the DTA, duly furnishing the details of Col.(01.) to (04 ) Annexure-lV with remarks specifying reasons for the transaction.
- $j.$ ) On receiving the request, the CPS cell in the directorate should check all the details entered by the Treasury Officers such as "Source PRAN" and "Target PRAN(s)", amount to be adjusted and authorize the request to the CRA, and
- $k$ .) The CRA processes the request, transfers equivalent units from the Source PRAN to Target PRAN  $($ Cont $d\cdots$ 05)
- If the subscriber's scheme ratio is same, equivalent units will be debited from Source PRAN and credited to Target PRAN; and
- If scheme ratio is different, the units will be redeemed from the Source PRAN hased on the NAV and the redeemed amount will be credited to Target PRAN.
- The Treasury Officer concerned should verify the status of request in  $l.$ "View Request Status" and record the result of transaction in the Watch Register, i.e., Annexure-IV.

The Deputy Directors of District Treasuries in the State shall take action to communicate these instructions to all the Assistant Directors / Assistant Treasury Officers / Sub Treasury Officers / Accountants under their jurisdiction and see that all the concerned are well acquainted with these procedures.

**Encls:**-01.) Annexure  $-$  III & IV; and 02.) Relevant Screen-shots.

Sd/- K. Kanakavalli, Director of Treasuries and Accounts.

 $To$ 

All the Deputy Directors of District Treasuries in the State.

Copy to

01.) the Pay and Accounts Officer, Andhra Pradesh, Hyderabad for information.

02.) the Director of Works Accounts, Andhra Pradesh, Hyderabad for information.

03.) Stock File / Spare (05.).

// FORWARDED :: BY ORDER //

Junior Acco

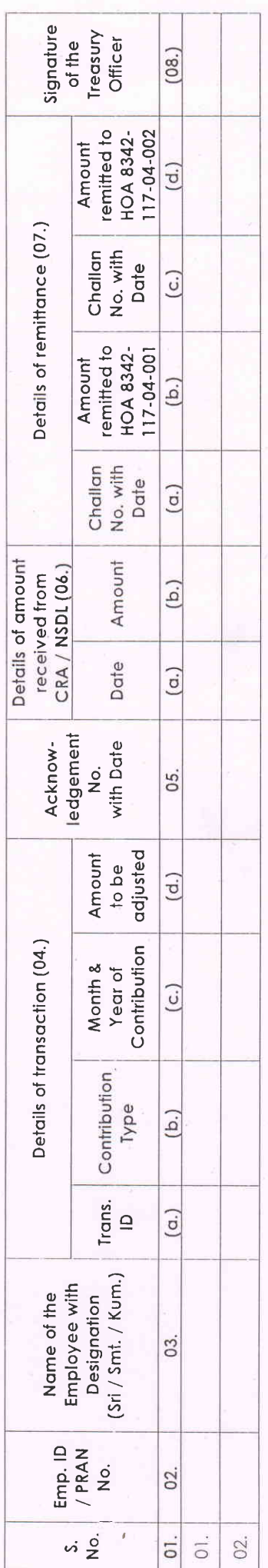

# [Cir. Memo No. D(II)2/5594/2012, Dated 23<sup>rd</sup> May' 2014 of DTA, AP, Hyderabad] ANNEXURE - IV

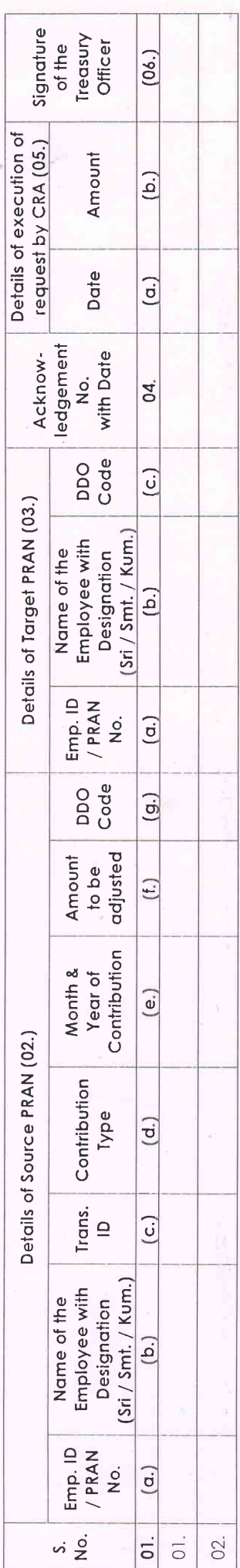

Director of Treasuries and Accounts. Sd/- K. Kanakavalli,

// FORWARDED :: BY ORDER //

Recounts Officer.

lunion

### for Type  $-1$

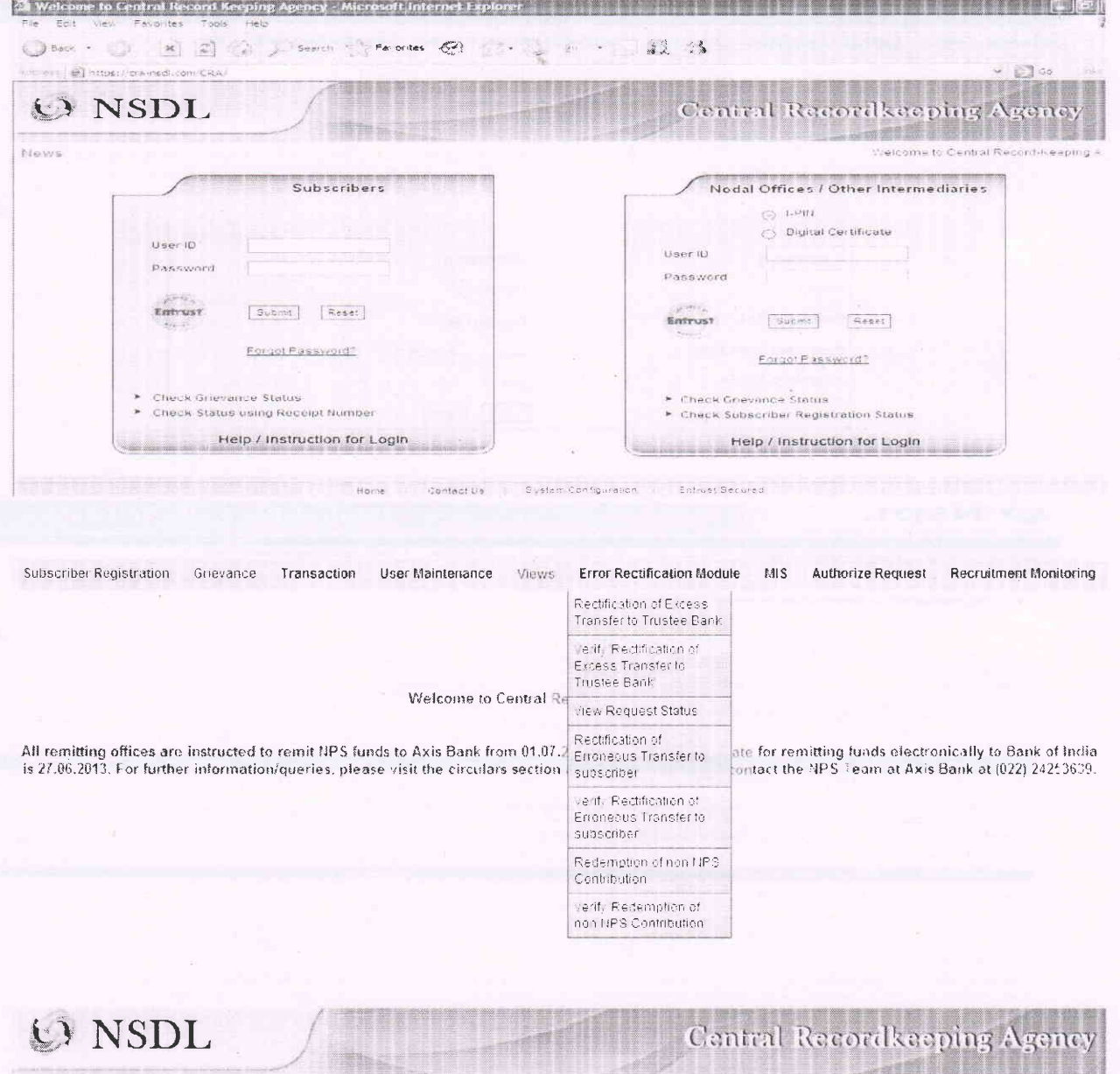

Webcome Pay and Accounts Office 1002939500 Grievance Views Additional Reports (New) Transaction Rectification of Excess Transfer Subscriber Registration MIS

Terms & Conditions  $\widehat{\mathbf{a}}$ 

 $\lambda$ This link will help the user to withdraw the excess amount which was transferred by the entity to the Trustee Bank, which is already invested and is available in the pool

.<br>For redemption of such excess transfers the user will have to enter all the mandatory details such as PAO Reg No. (if PAO user is maker then this field is pre-<br>populated), Transfer details. Bank Details - Erroneous Fund  $\overline{\phantom{0}}$ 

The request thus raised by the entity maker user will go to another entity checker user for verification, followed by an authorization by their PrAC (maker/checker/authorization by their PrAC  $\rightarrow$ 

Once the request is authorized it will be available with the trustee bank for final approval. Once the request is approved by the trustee bank maker and checker user  $\rightarrow$ then it will be considered for disbursement by the CRA system

Continue

Home Contact Us

System Configuration Entrust Secured

 $($ Contd. $02)$ 

 $\overline{\phantom{a}}$ 

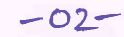

# O NSDL

## **Central Recordkeeping A**

m

 $\frac{1}{2}$ 

**HELEN TELEVISION NEWSFAMP IN THE L** Subscriber Registration  $M.S$ Rectification of Excess Transfer Grievance - Views - Additional Reports (New) Transaction

šn.

#### Rectification of Erroneous Transfer To PRAN

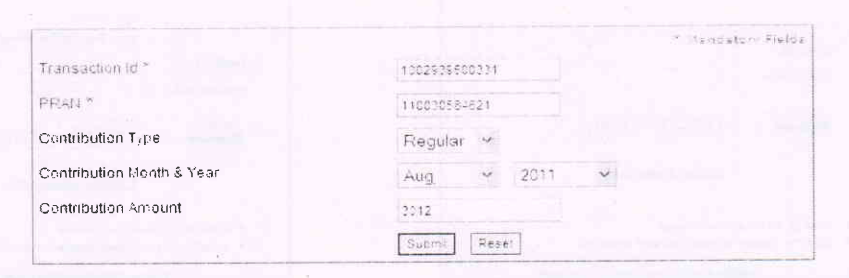

#### O NSDL

A Control RecordEccions Accres **Basic Committee Committee of Committee Property** the signature as many of **COMMENTARY COMMENTARY OF THE COMMENT GREEN AND COLLEGE LINES Treasure** 

We culturation of Directions Transfer To PRAN

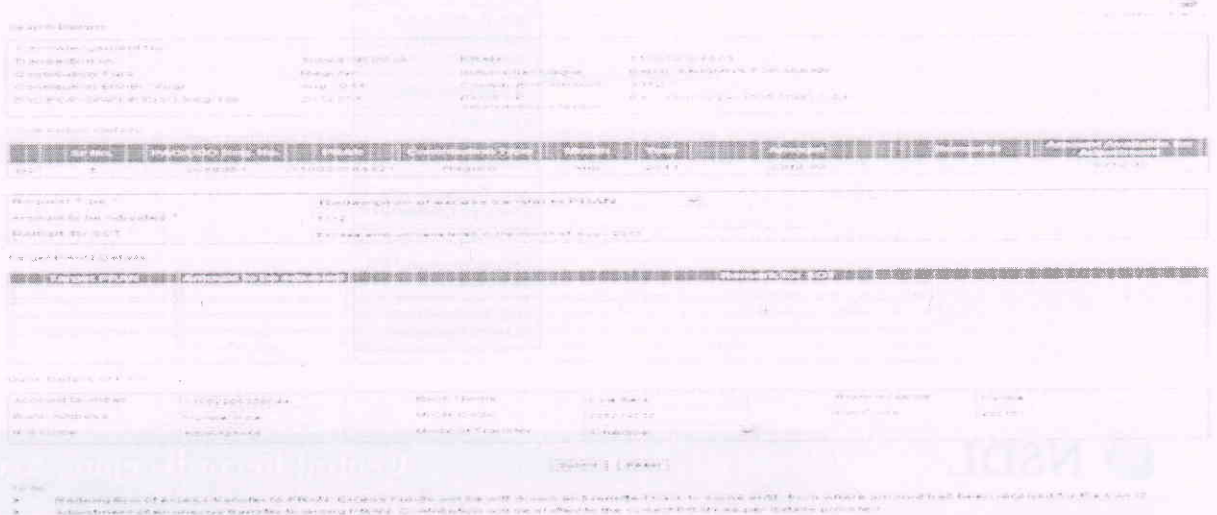

#### Erroneous Transfer To PRAN  $\cdot$

 $(10 - 11 - 5)$ 

à Search Details Acknowledgement No 110030584621 1002939500331 PRAN Transaction Id Subscriber Hame BABAL KRISHLIA TORASKAR Contribution Type Regular Aug 2011 Contribution smount 3012.00 Contribution Month / Year PROPOP-SP/POP/PreO Reg. No 2018951 PAO/POP-<br>SP/POP/PrAD flam PAU Mormugas Pert Trust Goa Contribution Detail's **Amount** Amount Available for Request Details Reifernption of encess transfer to PRAN Reguest Type Amount to be Adjusted  $1012$ Excess amount transfered in the month of Apu - 2011 Remark for SOT Bank Details of PAD India Bank Branch Name *i* Account Quint er 11002200330044 Bank Name Bank sodress Mumbai India MICR Code 001234500 Pin Code 400101 Cheque IFS Code  $B$ JDIA123456 Mode of Transfer

Confirm Cancel

 $($ Coutd. $\cdot \cdot 03)$ 

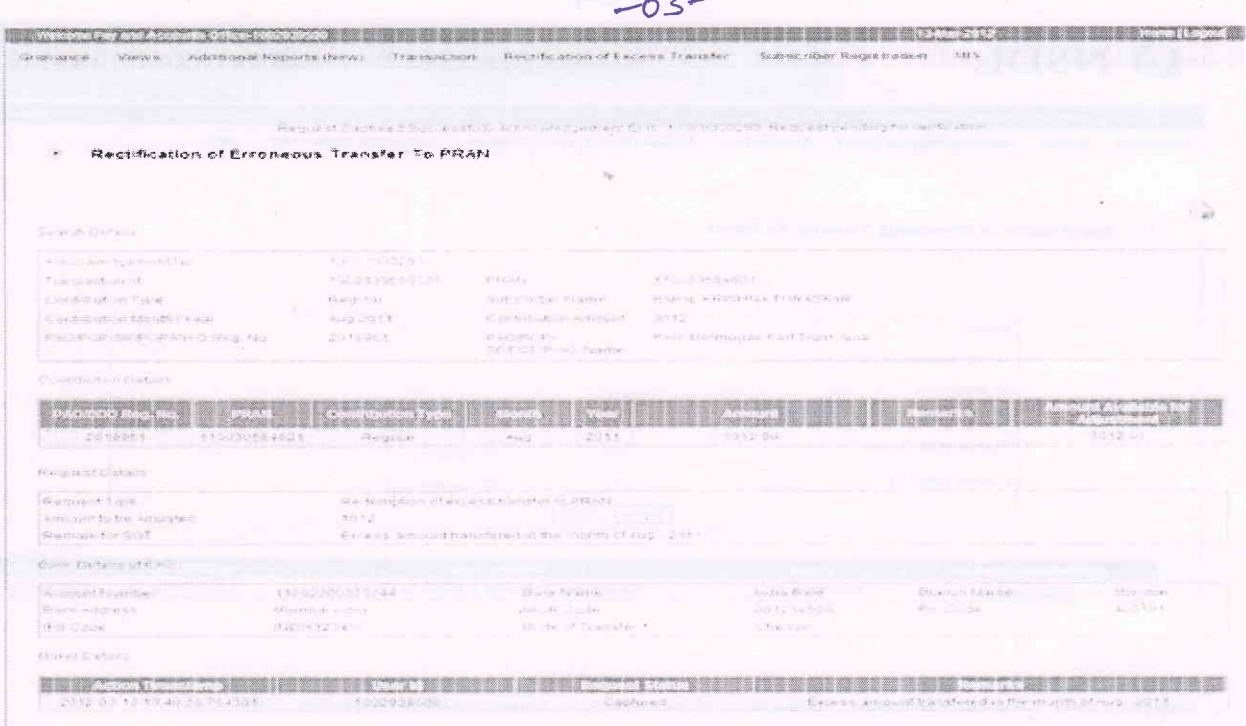

**Chinopen Dat** 

Capture Date - To

**TY Across Wear 2014 19:00 TOSPAT THE REPORT OF ACCEPTANCE IN THE REPORT OF ACTION AND ACTIONS AND ACTIONS OF ACTION** Authorized Deb

CHARACTERY IN THE RESERVE IS THE RESIDENCE OF THE CONTROL CONTROL TO THE CHARACTER IN THE RESERVE THE THE

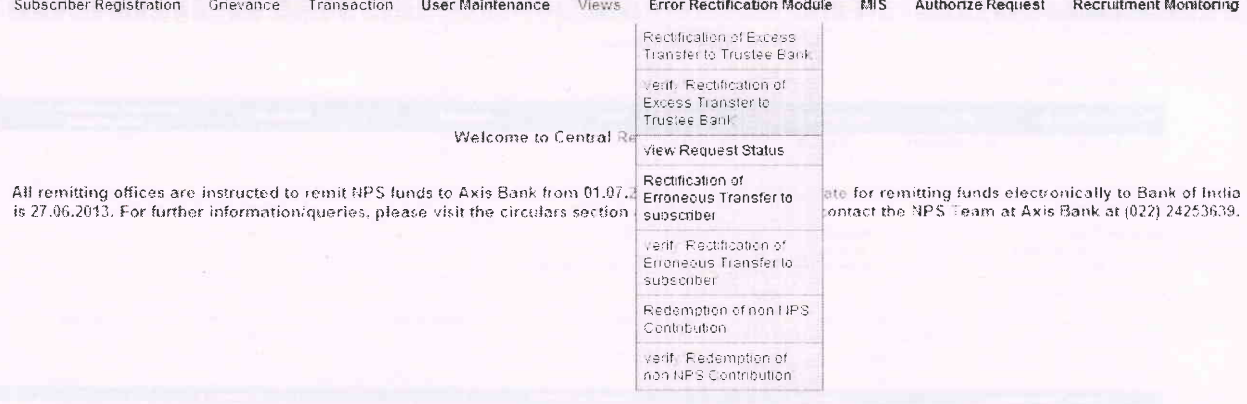

O NSDL **Central Recordkeeping Age** 通报会 Grievance Views Additional Reports (New) Transaction Rectification of Excess Transfer Subscriber Registration MIS Rectification of Erroneous Transfer To PRAN PRAN  $110030554821$ Acknowledgement No. Request Type -Select- $\checkmark$ PAO/POP-SP/POP/Pr4O Reg. No. Capture Date - From  $\mathbb{Z}$  rediminivity.

Submt Reset

 $\mathcal{O}_{\pm 0}$ d'inim'yyyy

 $($ Contd...04)

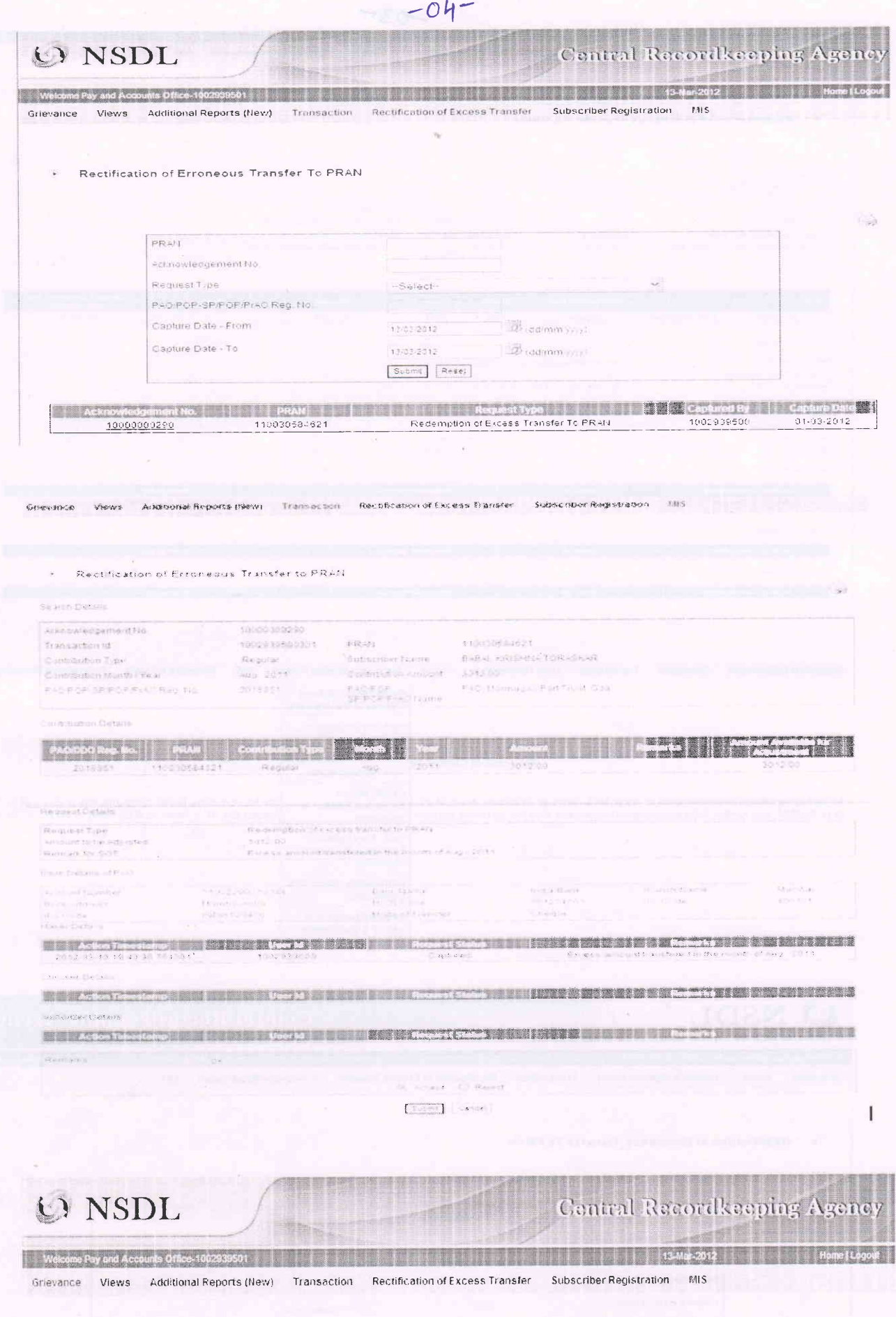

Request verified Successfully Advisoredgement ID is 1000000290. Pending for Authorization

## for  $Type - II$

## O NSDL

Welcome Pay and Accounts Office-1002938500 3 | 1999 | 1999 Grievance Views Additional Reports (New) Transaction

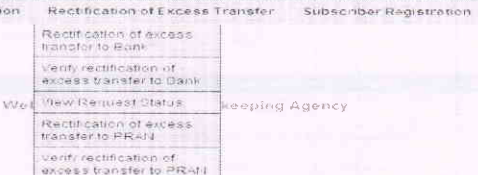

Maria Monte Contact Us System Configuration Entrust Secured

# O NSDL

#### Central Recordkeeping Agency

Central Recordkeeping Agency

甲酸酯

START OF THE SALE OF A 1970 FOR A 200 P.C. TO BE A 1970 FOR A 200 P.C.

 $1.415$ 

Grievance Views Additional Reports (New) Transaction Rectification of Excess Transfer Subscriber Registration MIS

an,

**Cardinal** 

Terms & Conditions

- This link will help the user to withdraw the excess amount which was transferred by the entity to the Trustee Bank, which is alread; invested and is available in the<br>pool.  $\rightarrow$  $\rightarrow$
- For redemption of such excess transfers the user will have to enter all the mandatory details such as PAO Reg. No lid PAO user is maker then this field is pre-<br>populated), Transfer details, Bank Details Erroneous Fund Tr
- The request thus raised by the entity maker user will go to another entity checker user for verification, followed by an authorization by their PrAC (maker/checker/authorization by their PrAC)
- Once the request is authorized it will be available with the trustee bank for final approval. Once the request is approved by the trustee bank maker and checker user<br>then it will be considered for disbursement by the CRA s

Continue

-<br>System Configuration - - - - Entrust Secured Contact Us

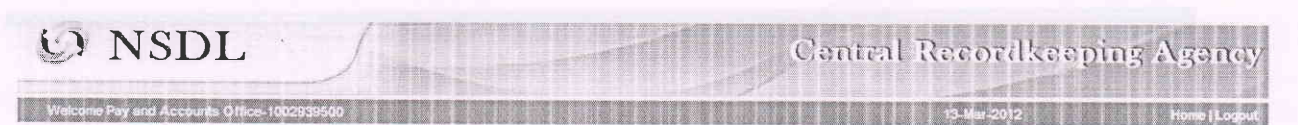

Grievance Views Additional Reports (New) Transaction Rectification of Excess Transfer Subscriber Registration MIS

Home

Rectification of Erroneous Transfer To PRAN

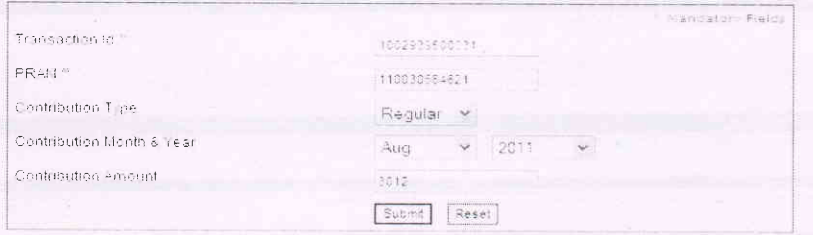

Home Confact Us System Configuration Entrust Secured

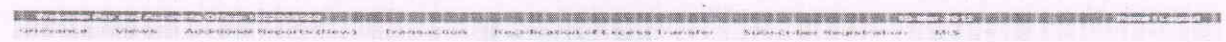

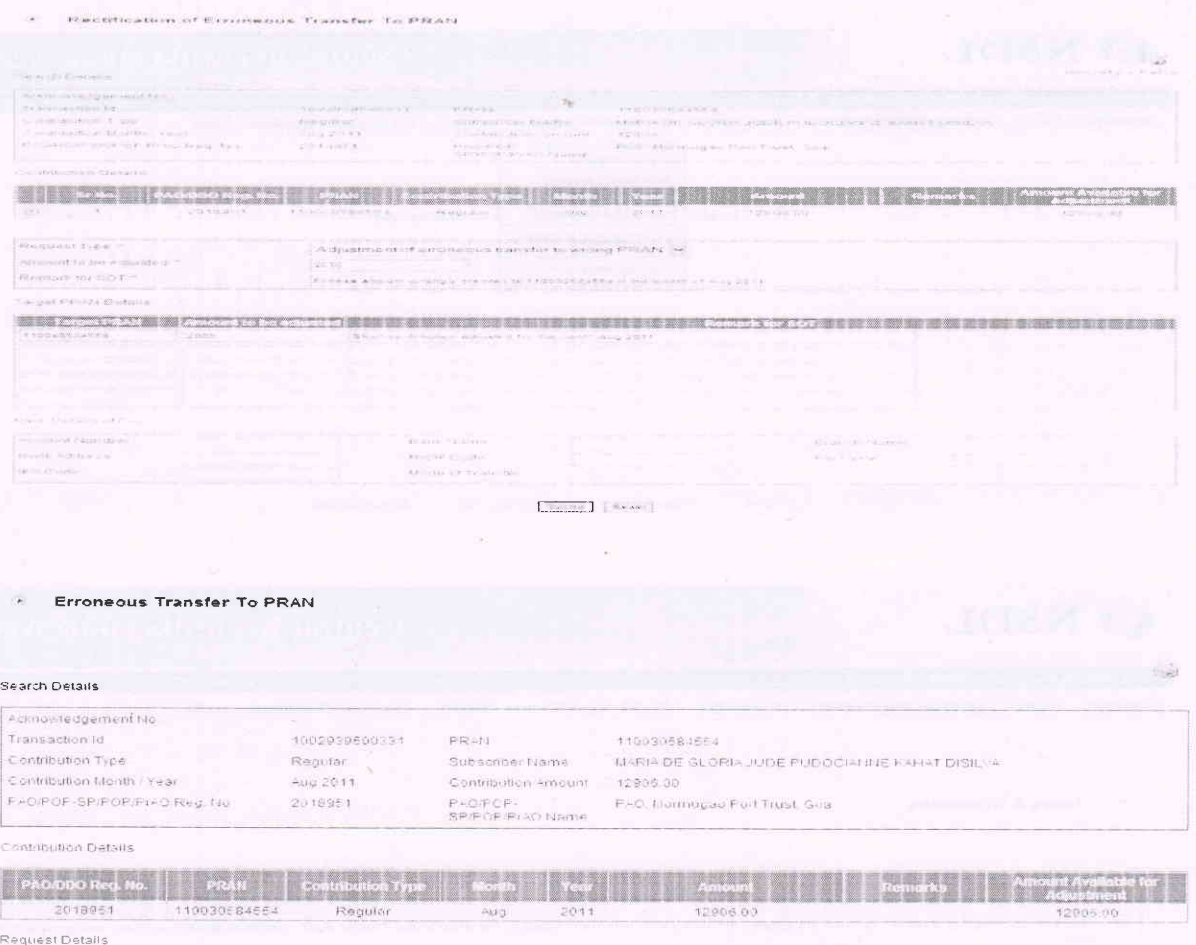

Request Type<br>Amount to be Adiusted<br>Remark for SOT Adjustment of erroneous transfer to wrong PRAN  $2006$ Excass amount wrongly credited to 110030584554 in the month of Aug 2011

Target PRAN Details

**Traged PRASE Administrato DC**<br>T10040584569 2000 Short contribution Adjusted for the month Aug 2011 **Rummi Krol SDT** 

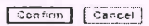

**端立 2011 2012 10:03 - 10:03:1 20:05 20:05 新疆動脈線 基礎多数面調 装 制出装置複数数多数 多数数関数要数 製造製 製造製 またこと 30:03 30:05 多数多数多方元 10:05:06** Grown from the control of the complete characters of the control of the control of the control of the control of the control of the control of the control of the control of the control of the control of the control of the

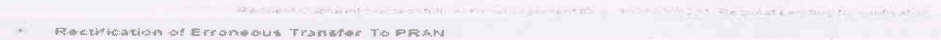

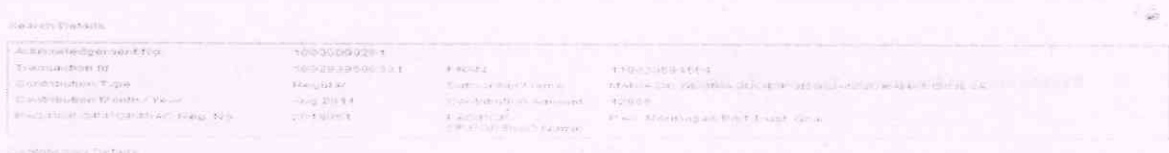

**Expression-definition of the contract of the contract of the contract of the contract of the contract of the contract of the contract of the contract of the contract of the contract of the contract of the contract of the** 

 $\label{eq:optimal} \begin{split} &\text{We can be used for } \mathcal{H} \text{ is a non-zero} \\ &\text{isomorphism } \mathcal{H} \text{ is a non-zero} \\ &\text{isomorphism } \mathcal{H} \text{ is a non-zero} \end{split}$ when not much actually are into the office

A 22 YO WALK A 22 YO M DOOR TO BE A BUILDING TO BE A COLORADO AND THE RESIDENCE OF A REAL PROPERTY.

AND RESPONDED TO A REPORT OF MANUSCRIPT OF RESIDENCE OF A RECORD TO A RECORD TO A RECORD RECORD OF AN ASSAULT AND ARREST OF A RECORD OF A RECORD OF A RECORD OF A RECORD OF A RECORD OF A RECORD OF A RECORD OF A RECORD OF A

WITH MISCONDISC TO TAKE A MINIMUM WITH VEHICLE THE NEW YORK

**SIMPLE COMPOSITION** THE THE AND PRODUCTIONS AND INSTANCES TO **TWT WAS SIDE RESOLVED IN COLUMN TO TO THE RIVE OF BRIDGE BASE OF REPORTS.** and the select creek disease can a trans-

TO SET THE 29 - WE WANT THEIR FAILURE CONTINUES.

(Contd. . . 03)

 $\frac{1}{\sqrt{2}}\frac{1}{\sqrt{2}}\frac{1}{\sqrt{2}}\frac{1}{\sqrt{2}}\left(\frac{1}{\sqrt{2}}\frac{1}{\sqrt{2}}\frac{1}{\sqrt{$ 

<u>e di p</u>er

**Trumpaction** 

**VA** 

#### O NSDI.

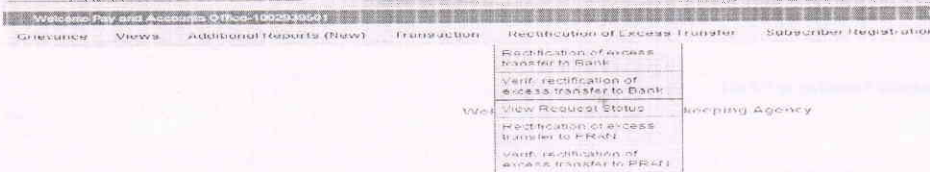

# O NSDL

# Central Recordkeeping Agency

Central Recordkeeping Agency

**HIT RESIDENT** 

ia y portuguesa a marcada e a constitución

Welcome Pay and Accounts Office-1002939501

Grievance Views Additional Reports (New) Transaction Rectification of Excess Transfer

1999 - 1999 - 1999 - 1999 - 1999 - 1999 - 1999 - 1999 - 1999 - 1999 - 1999 - 1999 - 1999 - 1999 - 1999 - 1999 - 1999 - 1999 - 1999 - 1999 - 1999 - 1999 - 1999 - 1999 - 1999 - 1999 - 1999 - 1999 - 1999 - 1999 - 1999 - 1999 Subscriber Registration MIS

#### Rectification of Erroneous Transfer To PRAN

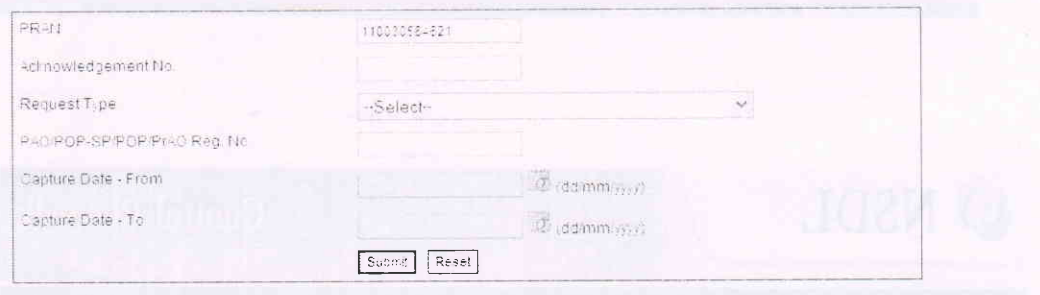

# **O** NSDL

# Central Recordkeeping Agency

<u> 1989 - Joseph Joseph I, participal de la contentación de la contentación de la contentación de la contentació</u> Grievance Views Additional Reports (New) Transaction Rectification of Excess Transfer Subscriber Registration MIS

Rectification of Erroneous Transfer To PRAN

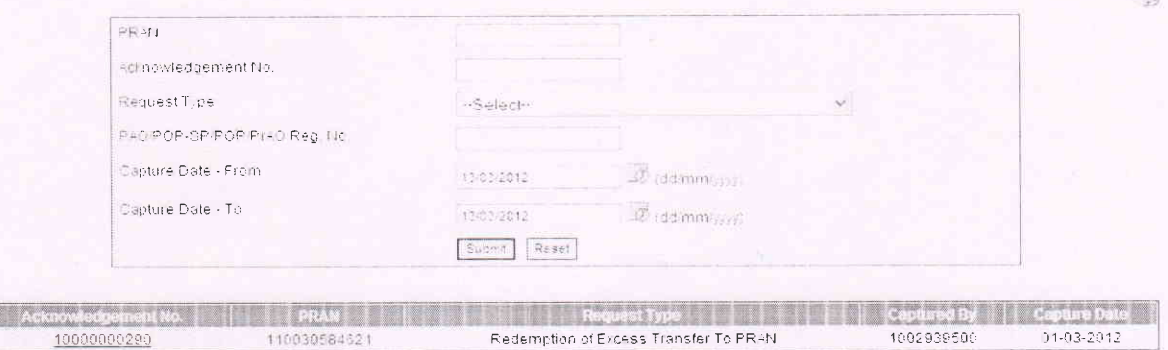

 $(Contd...04)$ 

Goverance Views Additional Reports (New) Economiction Recruitched of Excess Transfer Subscriber Registration FBS Rectification of Erromeous Transfer to PRAN u. ha soon that also knowledgement. Technoliz it PRINT (1972)<br>Saks Berthave - MARINDE SEMIN CONFINISION AN AMATEUR (4)<br>Centrance Amason - 12005.02 ROSHISSONSIN PRINT Transaction (c)  $\begin{array}{l} \text{Keylian}\\ \text{RQ} = 2015\\ \text{RQ} = 2015\\ \text{RQ} = 2015\\ \text{RQ} = 2015\\ \text{RQ} = 2015\\ \text{RQ} = 2015\\ \text{RQ} = 2015\\ \text{RQ} = 2015\\ \text{RQ} = 2015\\ \text{RQ} = 2015\\ \text{RQ} = 2015\\ \text{RQ} = 2015\\ \text{RQ} = 2015\\ \text{RQ} = 2015\\ \text{RQ} = 2015\\ \text{RQ} = 20$  $\overline{F}$  and  $\overline{F}$  are  $\overline{F}$  . And the empty  $\overline{F}$  is the standard from the specific standard standard **Continues on Pierring**  $\frac{1}{2}$ Request Datasta **WHO WELFARE** A.A. AN In the Activities.  $\tilde{V}$  order are only any  $\tilde{\gamma}$  . The decay of the space may be seen as  $\tilde{\gamma}$  and  $\tilde{\gamma}$  $\frac{1}{2} \sum_{i=1}^n \frac{1}{2} \sum_{i=1}^n \frac{1}{2} \sum_{i=1}^n \frac{1}{2} \sum_{i=1}^n \frac{1}{2} \sum_{i=1}^n \frac{1}{2} \sum_{i=1}^n \frac{1}{2} \sum_{i=1}^n \frac{1}{2} \sum_{i=1}^n \frac{1}{2} \sum_{i=1}^n \frac{1}{2} \sum_{i=1}^n \frac{1}{2} \sum_{i=1}^n \frac{1}{2} \sum_{i=1}^n \frac{1}{2} \sum_{i=1}^n \frac{1}{2} \sum_{i=$ Temper PRAM | APROXIMAN | 1999 | 1999 | 1999 | 1999 | 1999 | 1999 | 1999 | 1999 | 1999 | 1999 | 1999 | 1999 | 1999 | 1999 | 1999 | 1999 | 1999 | 1999 | 1999 | 1999 | 1999 | 1999 | 1999 | 1999 | 1999 | 1999 | 1999 | 1999 | TSUGARDA NASA AGRO TEMPLO DO SA EL PERSONA DO COMO O EN MENORAL DO CONTENERADO DE EL MUSER UNHA CANDO DE SUBSTITUTADO EN THE R. P. LEWIS CO., LANSING MICH. **Tag 200 STATISTICS** ■ 第三天文件文件文件文件 第三天文件 1999年 1999年 1999年 1999年 1999年 1999年 1999年 1999年 1999年 1999年 1999年 1999年 1999年 1999年 1999年 **医胰腺炎中的中的 医中心血管神经炎病 计数据文件 医额髓管膜膜膜 医神经交叉性** 计算机 网络罗斯顿罗斯顿罗斯顿罗斯 医二乙基甲基甲酮 医阿斯曼氏菌素 www.mill or agreer. Consent (mater) [dweek]

 $-04-$ 

O NSDL

(Portoline)

**Central Recordkeeping Agenc** 

MIS

Welcome Pay and Accounts Office-1002939501

Grievance Views Additional Reports (New) Transaction

Subscriber Registration Rectification of Excess Transfer

27

1999 - Paul Carl (13-Mar-2012) - Paul Carl (1999)

Request Verified Successfull, Acknowledgement ID is 10000000290 Pending for Authorization.